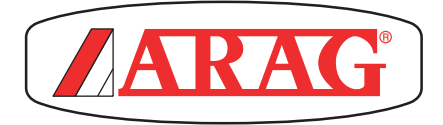

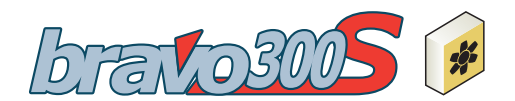

**02**

CE

# COMPUTER SERIE BRAVO 300s SPRÜHGERÄT MIT DIREKTANSCHLUSS

46734xXX

*Software rel. 3.xx*

installaTion

## • **SYMBOLVERZEICHNIS**

= **Allgemeine Gefahr**

= **Hinweis**

*Diese Betriebsanleitung ist ein zum darin beschriebenen Gerät gehörender Teil und muss ihm daher im Fall seines Weiterverkaufs oder seiner Übergabe an einen anderen Benutzer beigelegt werden. Bewahren Sie sie für spätere Konsultationen auf! ARAG behält sich das Recht vor, die das Produkt betreffenden Spezifikationen und Anleitungen jederzeit und ohne Vorankündigung ändern zu können.*

## **INHALTSVERZEICHNIS**

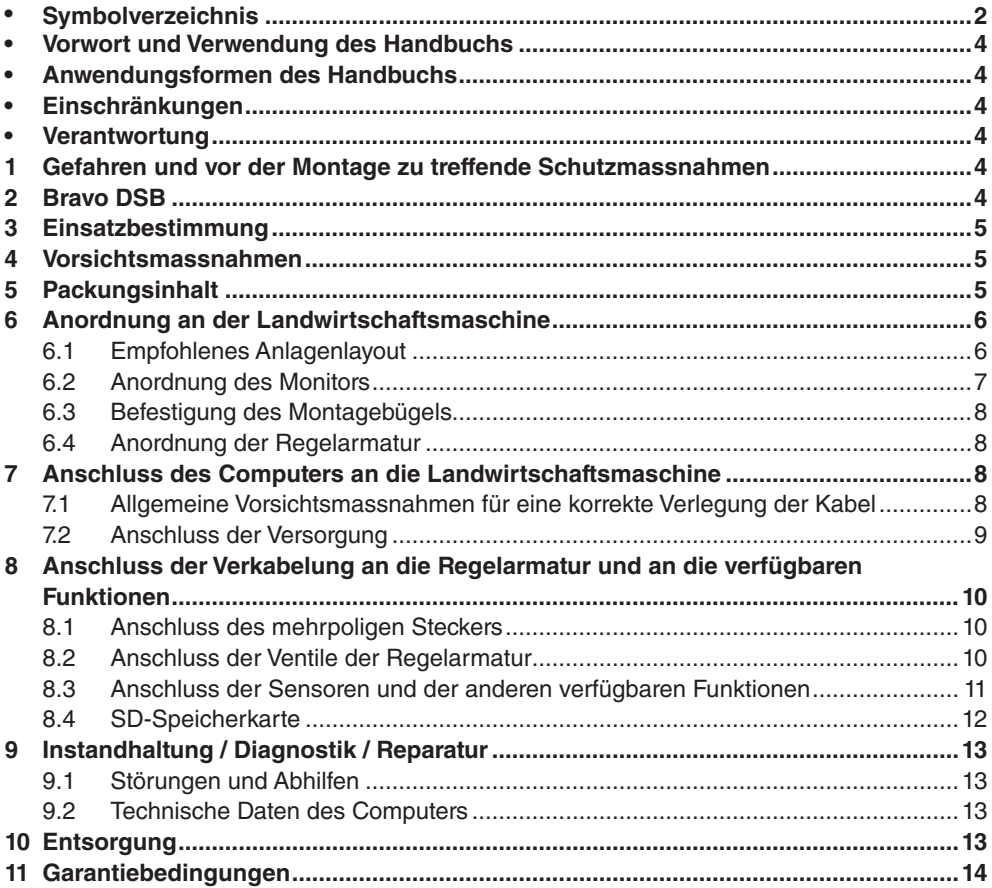

## • Vorwort und Verwendung des Handbuchs

Dieses Handbuch enthält die Informationen für die Montage, den Anschluss und die Einstellung der Computer der Produktfamilie BRAVO 300S. Eventuelle weitere Informationen werden in den entsprechenden, ausschließlich dem Installateur vorbehaltenen Datenblättern gegeben, in denen spezifische Angaben zu jedem einzelnen Computermodell gegeben werden.

## • Anwendungsformen des Handbuchs

Der sich auf die Installation beziehende Teil dieses Handbuchs ist den Installateuren vorbehalten. Aus diesem Grund wurde bei der Verfassung eine technische Terminologie verwendet und auf eventuelle, nur für den Endverbraucher erforderliche Erklärungen verzichtet.

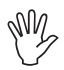

**DIE INSTALLATION IST DAZU BEFUGTEM UND SPEZIFISCH AUSGEBILDETEM PERSO-NAL VORBEHALTEN. ARAG ÜBERNIMMT KEINERLEI HAFTUNG IM FALL EINER VERWEN-DUNG DIESES HANDBUCHS DURCH UNBEFUGTES ODER INKOMPETENTES PERSONAL.**

## **EINSCHRÄNKUNGEN**

Die Beschreibungen der Montagephasen beziehen sich auf einen "allgemeinen" Computer, daher werden die spezifischen Modelle, von den Fällen abgesehen, in denen eine bestimmte Verfahrensweise nur einen Computertyp betrifft, nicht extra erwähnt.

## **VERANTWORTUNG**

Dem Installateur unterliegt die Verantwortung einer "fachgerechten" Ausübung jedes Installationseingriffs, die dem Endverbraucher eine perfekte Funktionsweise der gesamten Anlage gewährleistet, dies sowohl wenn diese ausschließlich mit Komponenten der ARAG als auch mit Komponenten eines anderen Herstellers geliefert wird.

ARAG empfiehlt bei der Installation der Steuersysteme immer den Einsatz der von ihr gelieferten Teile. Sollte der Installateur sich für den Einsatz von Komponenten anderer Hersteller entscheiden, erfolgt dies unter seiner eigenen, vollkommenen Verantwortung, auch wenn dadurch die Anlagenteile oder Verkabelungen nicht geändert werden.

Die Überprüfung der Kompatibilität mit Komponenten und Zubehör anderer Hersteller unterliegt im Verantwortungsbereich des Installateurs.

Sollten der Computer oder die gemeinsam mit den Komponenten anderer Hersteller installierten ARAG Bestandteile Schäden jeglicher Natur aufweisen, wird keinerlei Form von Garantie, weder direkt noch indirekt, geleistet.

#### 1 Gefahren und vor der Montage zu treffende Schutzmassnahmen

**Alle Installationsarbeiten müssen bei abgeklemmter Batterie und unter Einsatz der angemessenen Werkzeugausrüstung sowie unter Anwendung jeglicher individueller, als erforderlich angesehener Schutzausrüstung erfolgen.**

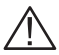

**Jegliche Tests oder Simulationen der Behandlung dürfen AUSSCHLIESSLICH unter Anwendung von sauberem Wasser erfolgen: das Verwenden chemischer Produkte bei der Behandlungssimulation kann zu schweren Verletzungen der sich in der Nähe befindlichen Personen führen.**

## 2 Bravo DSB

ARAG hat ein Diagnosesystem für den Computer der Serie Bravo und die entsprechenden, anschließbaren Anlagen entwickelt und produziert. BRAVO DSB **(Art.-Nr. 467003)** ermöglicht eine zuverlässige Diagnose des Computers, der Regelarmatur oder der gesamten Anlage, was eine Abhilfe der sich eventuell an der Anlage resultierenden Probleme zulässt.

## 3 Einsatzbestimmung

Bei dem von Ihnen erworbenen Gerät handelt es sich um einen Computer, der, an ein Ventil oder eine angemessene Regelarmatur angeschlossen, das Management aller Behandlungsphasen im landwirtschaftlichen Bereich direkt aus der Kabine des Landwirtschaftfahrzeugs, in dem es installiert ist, heraus ermöglicht.

**Diese Vorrichtung wurde für die Installation an Landwirtschaftsmaschinen für den Pflanzenschutz und an Spritzgeräten entwickelt.**

**Diese Vorrichtung wurde in Übereinstimmung mit der Norm EN ISO 14982 (Elektromagnetische Verträglichkeit - Land- und forstwirtschaftliche Maschinen), auf die Richtlinie 2004/108/EG harmonisiert, entworfen und realisiert.**

#### 4 Vorsichtsmassnahmen

- **Das Gerät keinen Wasserstrahlen aussetzen.**
- **Für das Reinigen der Außenflächen des Gehäuses keine Lösungsmittel oder Benzin verwenden.**
- **Während der Reinigung des Geräts keine Wasserstrahlen darauf richten.**
- **Die vorgesehene Versorgungsspannung (12 Vdc) einhalten.**
- **Sollten Voltbogenschweißungen vorgenommen werden, müssen die Stecker des BRAVO 300S abgezogen und die Versorgungskabel gelöst werden.**
- **Ausschließlich nur Originalzubehör und -ersatzteile von ARAG verwenden.**

## 5 Packungsinhalt

In der nachstehenden Tabelle finden Sie die Komponenten, die in der Packung des Computers BRAVO 300S enthalten sind:

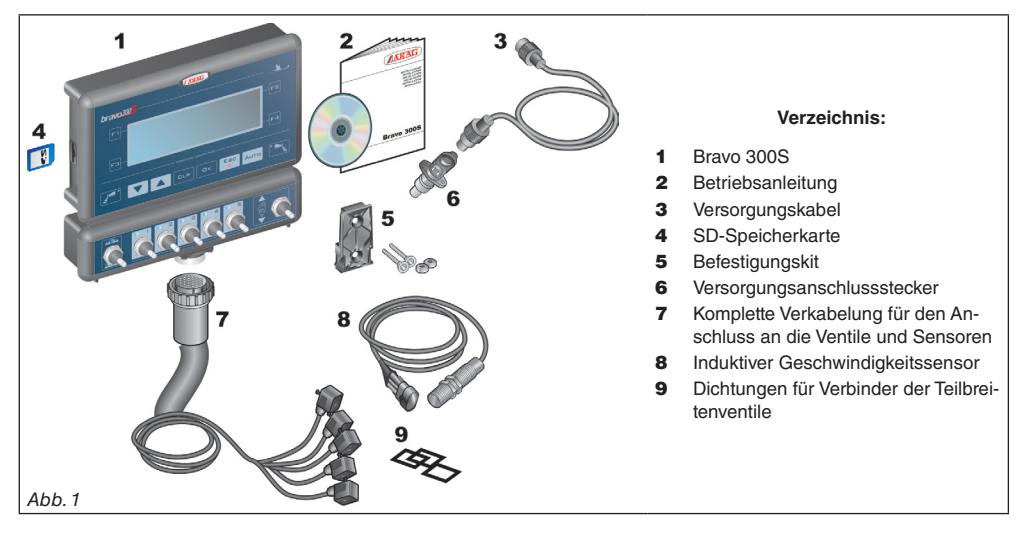

## 6 Anordnung an der Landwirtschaftsmaschine

## **6.1 Empfohlenes Anlagenlayout**

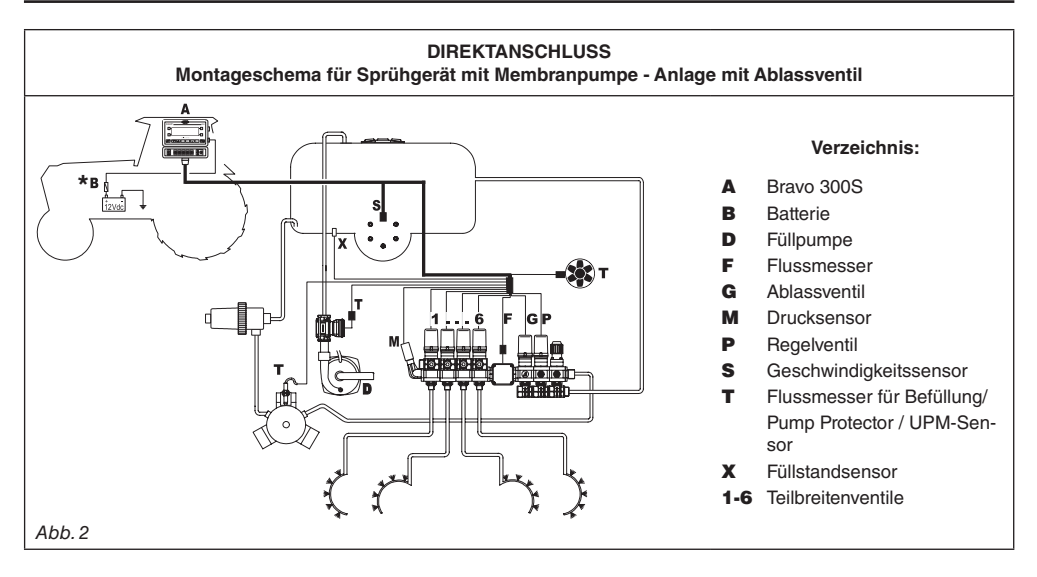

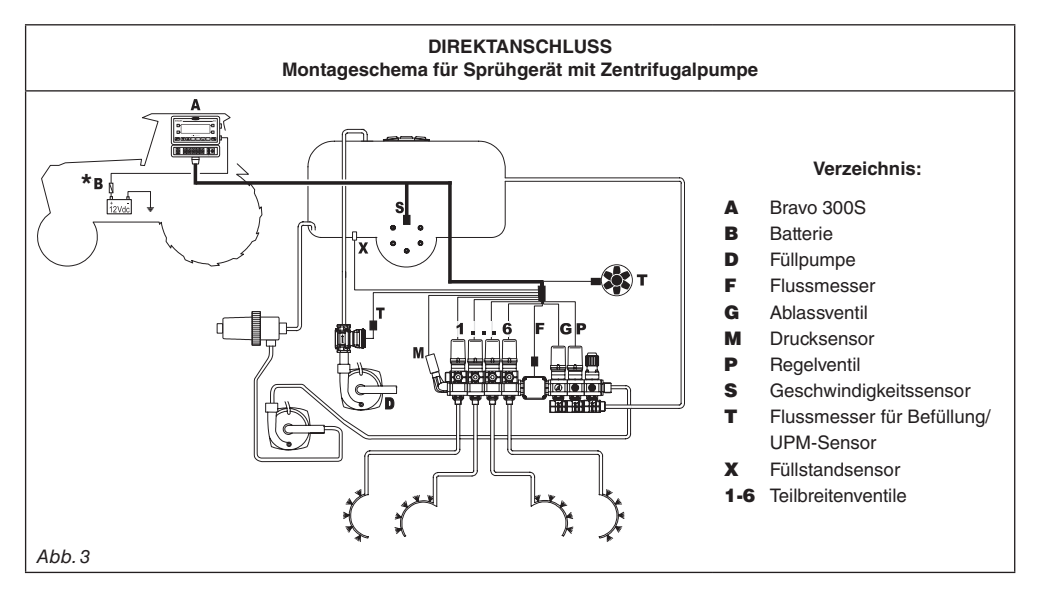

**Der Computer muss direkt an die Batterie der Landwirtschaftsmaschine geschlossen werden.**

**\* Den Computer NICHT unter Zündschlüsselfunktion anschließen (15/54).**

#### **6.2 Anordnung des Monitors**

BRAVO 300S muss in der Fahrkabine der Landwirtschaftsmaschine angeordnet werden. Halten Sie folgende Vorsichtsmassnahmen ein:

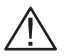

**- Den Monitor NICHT in Bereichen anordnen, die starken Schwingungen ausgesetzt sind und in denen Stoßgefahr besteht, so dass dessen Beschädigung oder ein versehentliches Betätigen der Tasten vermieden werden kann;**

**- Das Steuersystem in einem gut einsehbaren und mit den Händen leicht erreichbaren Bereich anordnen. Berücksichtigen, dass der Monitor weder die Bewegungsfreiheit noch die Sicht auf den Fahrbereich einschränken darf.**

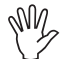

**Die unterschiedlichen, für den Computerbetrieb erforderlichen Anschlüsse (Abb. 2 und 3), und die Länge der Kabel berücksichtigen sowie einen angemessenen Platz für die Anordnung von Steckern und Kabeln einkalkulieren. An jedem Stecker ist ein Symbol angebracht, das auf dessen Funktionsbestimmung** 

**hinweist. Für jeglichen Bezug auf die Anlagenkonfiguration verweisen wir auf den Par. 6.1 - Empfohlenes Anlagenlayout.**

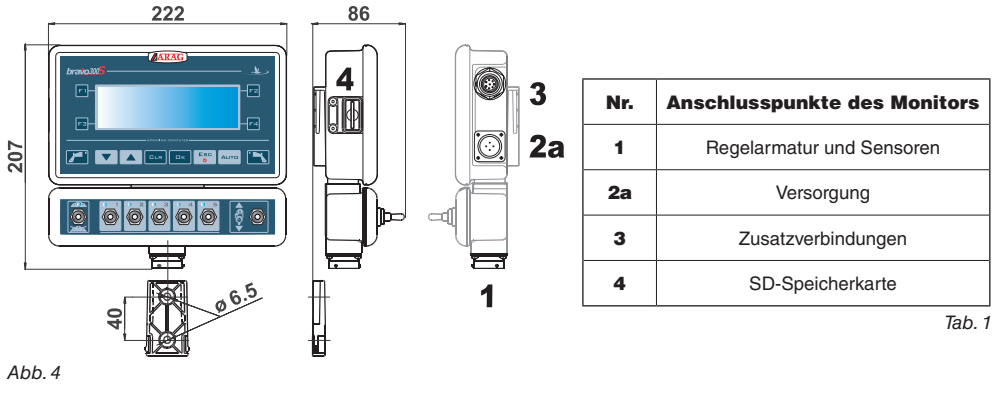

#### **6.3 Befestigung des Montagebügels**

Der Monitor muss nach der Befestigung seines Montagebügels am gewünschten Punkt angeordnet werden (im vorstehenden Paragraph wird die Bohrschablone des Bügels dargestellt).

Der Bügel muss aus dem Sitz des Monitors (A, Abb. 5) herausgezogen und unter Einsatz der mitgelieferten Schrauben (B) befestigt werden.

Nachdem man sich von der perfekten Befestigung des Bügels vergewissert hat, den Monitor in diesen einfügen und bis zum Einrasten (C) andrücken.

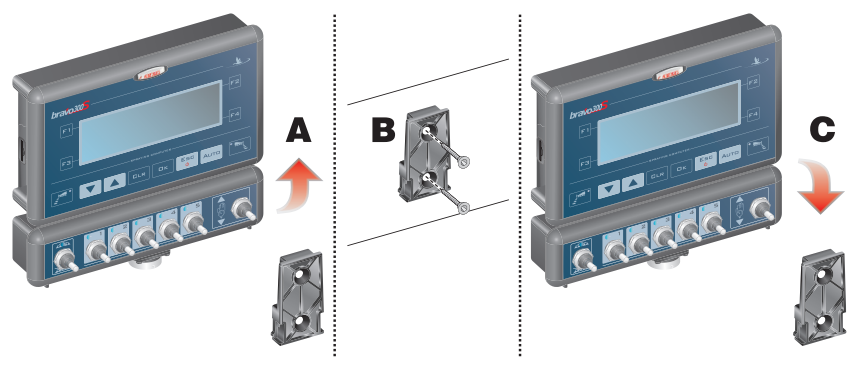

#### *Abb. 5*

#### **6.4 Anordnung der Regelarmatur**

Die Regelarmatur muss unter Anwendung der entsprechend mitgelieferten und bereits an der Gruppe selbst montierten Bügel befestigt werden, die dabei den in der, der Gruppe beiliegenden Betriebsanleitung enthaltenen Angaben gemäß anzuordnen sind.

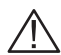

#### **WICHTIG IST, DASS ALLE IN DER BETRIEBSANLEITUNG DER REGELARMATUR ENTHAL-TENEN SICHERHEITSREGELN BEFOLGT WERDEN.**

## 7 Anschluss des Computers an die Landwirtschaftsmaschine

#### **7.1 Allgemeine Vorsichtsmassnahmen für eine korrekte Verlegung der Kabel**

#### **• Befestigen der Kabel:**

- Die Verkabelung so befestigen, dass sie mit keinen sich in Bewegung befindlichen Organen in Berührung kommen kann.

- Die Verkabelung so verlegen, dass es bei deren Verdrehung oder Bewegungen der Maschine nicht zu deren Bruch oder Beschädigung kommen kann.

#### **• Kabelverlegung im Hinblick auf das Vermeiden einer Infiltration von Wasser:**

- Die Kabelverzweigungen müssen IMMER nach unten gerichtet werden (Abb. 6a).

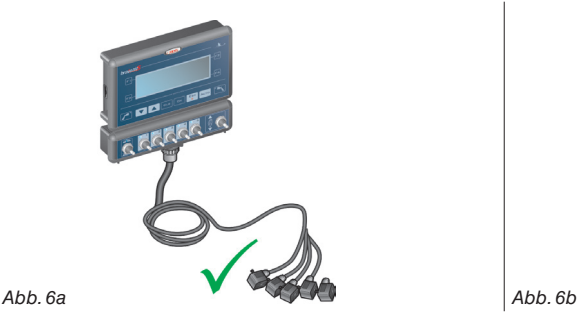

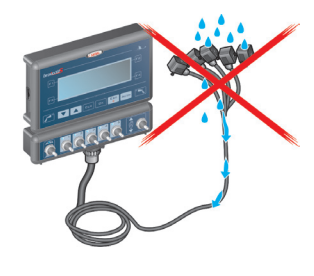

*FOLGT*

#### **• Einstecken der Kabel an den Anschlusspunkten:**

- Das Einkoppeln der Stecker nicht durch übermäßigen Druck oder Verbiegungen erzwingen: die Kontakte könnten dabei beschädigt und die korrekte Funktion des Monitors beeinflusst werden.

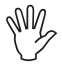

**AUSSCHLIESSLICH nur die im Katalog angegebenen Kabel und Zubehörteile mit für den vorgesehenen Einsatz geeigneten technischen Eigenschaften verwenden.**

#### **7.2 Anschluss der Versorgung**

Die Packung enthält den Versorgungsstecker (6, Abb. 1) der an die Batterie der Landwirtschaftsmaschine geschlossen werden muss; auf der Abb. 7c wird die Bohrungsschablone des Versorgungssteckers dargestellt.

Den Versorgungsstecker, so wie auf den Abb. 7a und 7b dargestellt, an die Batteriedrähte schließen, dazu zwei 6 mm-Faston verwenden.

Für den Anschluss des Computers an die Versorgung das Kabel (3, Abb. 1) verwenden, das in der Packung enthalten ist.

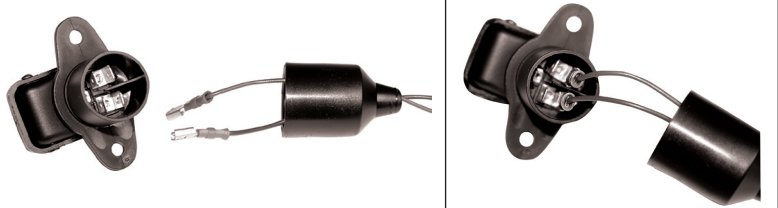

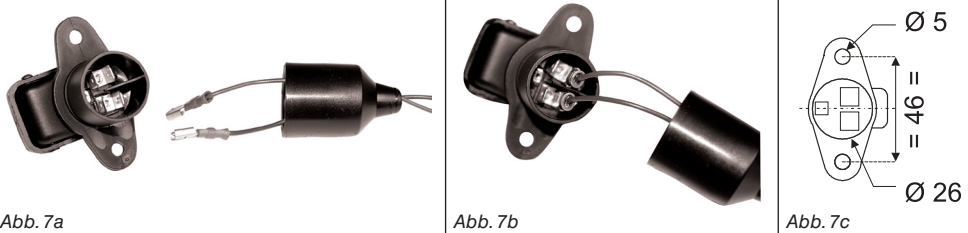

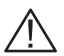

## **ACHTUNG:**

**Um Kurzschlüssen vorzubeugen, den Stecker des Versorgungskabels erst an die Batterie schließen, wenn die Installation vollkommen abgeschlossen worden ist.**

**Bevor der Computer und die Regelarmatur gespeist werden, muss man sich darüber vergewissern, dass die Batteriespannung den korrekten Wert (12 Vdc) aufweist.**

Der BRAVO 300S wird direkt von der Batterie der Landwirtschaftsmaschine (12 Vdc) gespeist: das Einschalten muss IMMER direkt am Monitor erfolgen. Nach dem Einsatz nicht vergessen, ihn über die entsprechende Taste an der Bedientafel wieder abzuschalten.

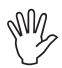

**Bleibt der BRAVO 300S bei ausgeschalteter Maschine über längere Zeit hinweg eingeschaltet, kann es zum Entladen der Traktorbatterie kommen: In Fall eines längeren Maschinenhalts bei ausgeschaltetem Motor, muss man sich darüber vergewissern, dass der Computer ausgeschaltet ist.**

Die Energiequelle muss wie in Abb. 8 dargestellt angeschlossen werden: **der Computer ist direkt an die Batterie der Landwirtschaftsmaschine zu schließen.** 

**Den Computer NICHT unter Zündschlüsselfunktion anschließen (15/54).**

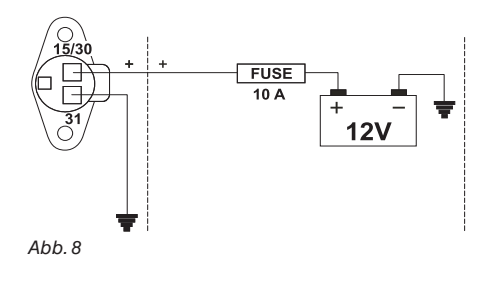

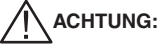

**• Der Versorgungsschaltkreis muss IMMER mit einer im Automobilbereich verwendeten Sicherung mit 10 Ampere geschützt werden.**

**• Alle Verbindungsanschlüsse an die Batterie müssen unter Einsatz von Kabeln mit einem Mindestquerschnitt von 2,5 mm<sup>2</sup> erfolgen.**

**Um Kurzschlüssen vorzubeugen, den Stecker des Versorgungskabels erst anschließen, wenn die Installation vollkommen abgeschlossen worden ist.**

**• Kabel mit angemessenen Kabelschuhen verwenden, so dass ein korrekter Anschluss jedes einzelnen Drahts gewährleistet werden kann.**

## 8 Anschluss der Verkabelung an die Regelarmatur und an die verfügbaren Funktionen

**• Ausschließlich nur die mit den ARAG-Computern gelieferten Verkabelungen verwenden. • Höchste Aufmerksamkeit darauf richten, dass die Kabel nicht reißen, nicht an ihnen gezogen wird, sie herausgerissen oder zerschnitten werden.**

**• Sollte es zu Schäden kommen, die sich aus dem Einsatz ungeeigneter oder nicht aus der Produktion von ARAG stammenden Verkabelungen ergeben, kommt es automatisch zum Erlöschen jeglicher Form von Garantie.**

**• ARAG haftet nicht für Schäden an Geräten, Personen, Tieren oder Sachen, die aus einer Nichtbeachtung der zuvor gegebenen Beschreibungen resultieren.**

#### **8.1 Anschluss des mehrpoligen Steckers**

Den mehrpoligen Stecker an den Monitor schließen; nachdem man sich vom korrekten Einfügen vergewissert hat, die Überwurfmutter bis zum Feststellen im Uhrzeigersinn drehen.

#### **8.2 Anschluss der Ventile der Regelarmatur**

**• Verwenden Sie ARAG-Ventile: sollte es zu Schäden kommen, die sich aus dem Einsatz ungeeigneter oder nicht aus der Produktion der ARAG stammender Ventile ergeben, kommt es automatisch zum Erlöschen jeglicher Form von Garantie. ARAG haftet nicht für Schäden an Geräten, Personen, Tieren oder Sachen, die aus einer Nichtbeachtung der zuvor gegebenen Beschreibungen resultieren.**

**• Alle zu den Ventilen reichenden Verbindungsstecker müssen vor ihrem Anschluss mit einer entsprechenden Abdichtung versehen werden (Abb. 10).**

**• Die korrekte Anordnung der Abdichtung überprüfen, so dass Wasserinfiltrationen während des Einsatzes der Regelarmatur vermieden werden können.**

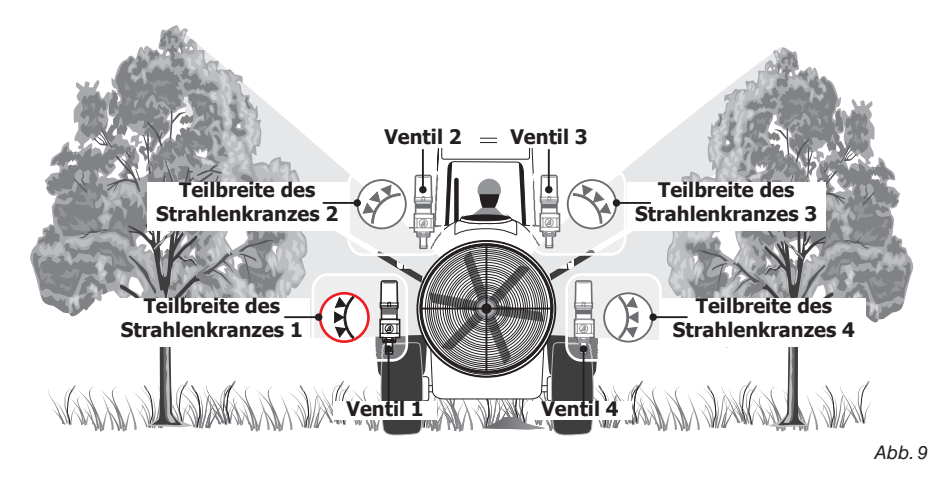

Der Stecker 1 muss das Ventil ansteuern, das seinerseits mit der **Teilbreite des Strahlenkranzes 1** verbunden ist.

Den **"Stecker 1"** an das **"Ventil 1"** schließen, dann alle anderen Stecker mit steigender Nummer im Uhrzeigersinn anschließen: **die Teilbreite 1 befindet sich links unten, wenn man die Maschine von hinten betrachtet** (Abb. 9).

*FOLGT*

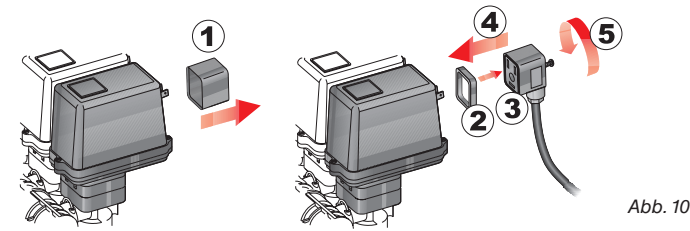

Die Stecker, den im Hauptmontageschema der sich in Ihrem Besitz befindlichen Anlage angegebenen Zeichen gemäß an die jeweiligen Ventile schließen (Par. 6.1 - Empfohlenes Anlagenlayout).

- Die Schutzkappe (**1**, Abb. 10) vom elektrischen Ventil abnehmen.
- Die Dichtung (**2**) ausrichten, indem man sie auf den Stecker (**3**) fügt, dann den Stecker durch Eindrücken bis auf Anschlag (**4**) anschließen: **beim Einführen darauf achten, dass die elektrischen Kontakte am Ventil nicht verbogen werden.**
- Die Schraube (**5**) bis zur kompletten Feststellung anziehen.

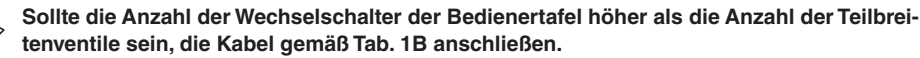

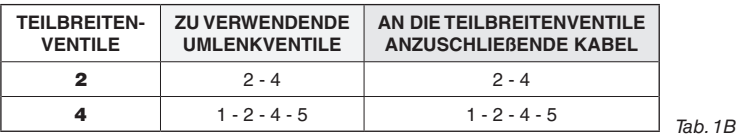

#### **8.3 Anschluss der Sensoren und der anderen verfügbaren Funktionen**

Die Stecker, den im Hauptmontageschema der sich in Ihrem Besitz befindlichen Anlage angegebenen Zeichen gemäß an die jeweiligen Funktionen schließen (Par. 6.1).

**Die Kabel sind mit einem Symbol gekennzeichnet, das die entsprechende Funktion identizifiert: in der Tabelle sind alle erforderlichen Angaben enthalten, die für einen korrekten Anschluss an die verfügbaren Funktionen erforderlich sind.**

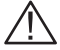

**ARAG-Sensoren verwenden: Sollte es zu Schäden kommen, die sich aus dem Einsatz ungeeigneter oder nicht aus der Produktion von ARAG stammender Sensoren ergeben, kommt es automatisch zum Erlöschen jeglicher Form von Garantie.**

**ARAG haftet nicht für Schäden an Geräten, Personen, Tieren oder Sachen, die aus einer Nichtbeachtung der zuvor gegebenen Beschreibungen resultieren.**

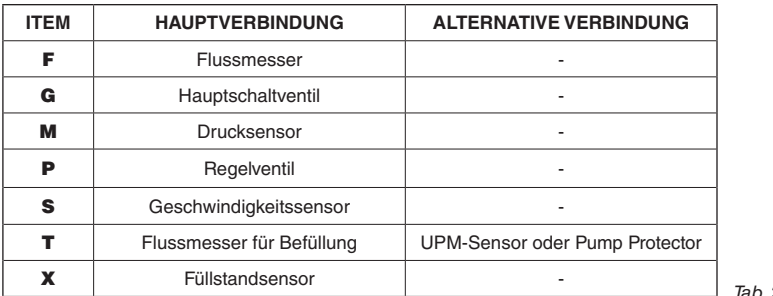

*Tab. 2*

Die Anleitungen für die Installation der Sensoren sind den Produkten beigelegt.

Die nachstehend aufgelisteten Geschwindigkeitssensoren können auch als UPM-Sensoren verwendet werden:

• Induktiver Geschwindigkeitssensor (**Art.-Nr. 467100.086);**

• Magnet-Geschwindigkeitssensor (**Art.-Nr. 467100.100).**

*FOLGT*

- Anschluss von:
- Flussmesser;
- Drucksensor;
- Füllstandsensor;
- Pump Protector;
- Flussmesser für Befüllung;
- UPM-Sensor.

Alle ARAG-Sensoren verwenden den gleichen Steckertyp. Den Stecker des Sensors mit dem der entsprechenden Verkabelung verbinden. Nachdem sichergestellt wurde, dass er richtig eingefügt resultiert, ihn so lange eindrücken, bis er einrastet.

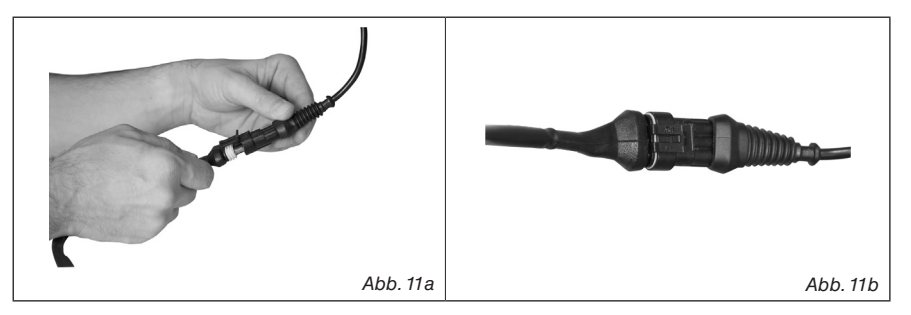

#### **8.4 SD-Speicherkarte**

Die SD-Karte wird für den Datenaustausch mit dem Computer BRAVO 300S verwendet.

**Vor dem Einsatz der Karte, kontrollieren, dass sie nicht gegen Anwendung geschützt ist (Abb. 12a).**

**NUR die in der Packung gelieferte SD-Karte verwenden.**

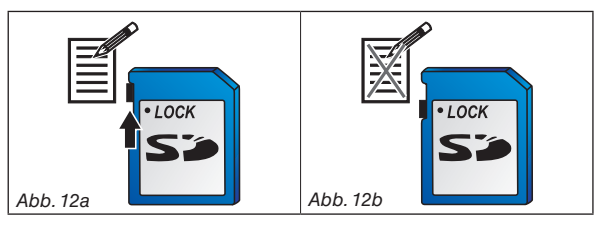

**Vor dem Einstecken oder Entfernen der SD-Speicherkarte IMMER erst den Computer ausschalten.**

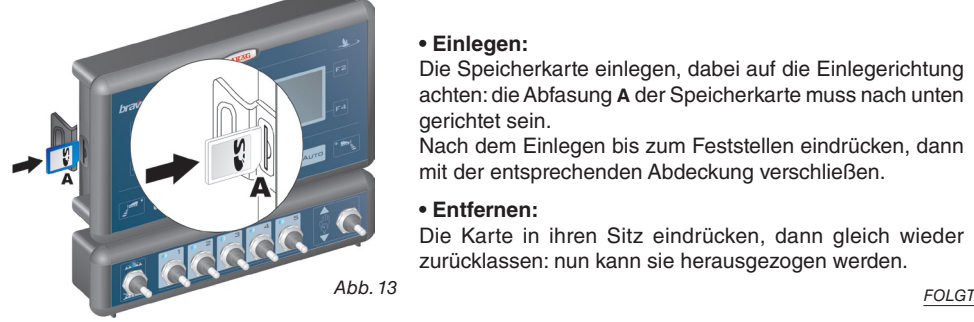

#### **• Einlegen:**

Die Speicherkarte einlegen, dabei auf die Einlegerichtung achten: die Abfasung **A** der Speicherkarte muss nach unten gerichtet sein.

Nach dem Einlegen bis zum Feststellen eindrücken, dann mit der entsprechenden Abdeckung verschließen.

#### **• Entfernen:**

Die Karte in ihren Sitz eindrücken, dann gleich wieder zurücklassen: nun kann sie herausgezogen werden.

**Die SD-Speicherkarte muss immer bei ausgeschaltetem Computer eingefügt werden und muss während seines Betriebs immer vorhanden sein.**

**Ein mangelndes oder erst nach dem Einschalten erfolgtes Einstecken der SD-Speicherkarte in den Computer erzeugt einen Fehler.**

**Wird die SD-Karte aus dem Computer entnommen, muss sie wieder in den vorgesehenen (mitgelieferten) Aufbewahrungsbehälter zurückgelegt werden.**

## 9 Instandhaltung / Diagnostik / Reparatur

- **Ausschließlich nur mit einem feuchten und weichen Lappen reinigen.**
- **KEINE aggressiv wirkenden Reinigungsmittel oder Substanzen verwenden.**
- **KEINE direkten Wasserstrahlen zur Reinigung des Monitors verwenden.**

#### **9.1 Störungen und Abhilfen**

**Die vollständige Version des "Troubleshooting" können Sie der kompletten, in beilie-**MM **gender CD-ROM enthaltenen Betriebsanleitung entnehmen.**

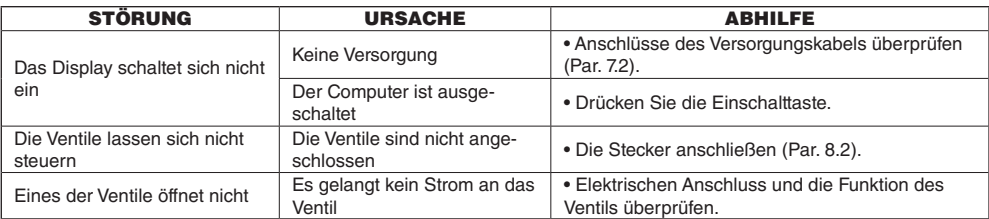

*Tab. 3*

#### **9.2 Technische Daten des Computers**

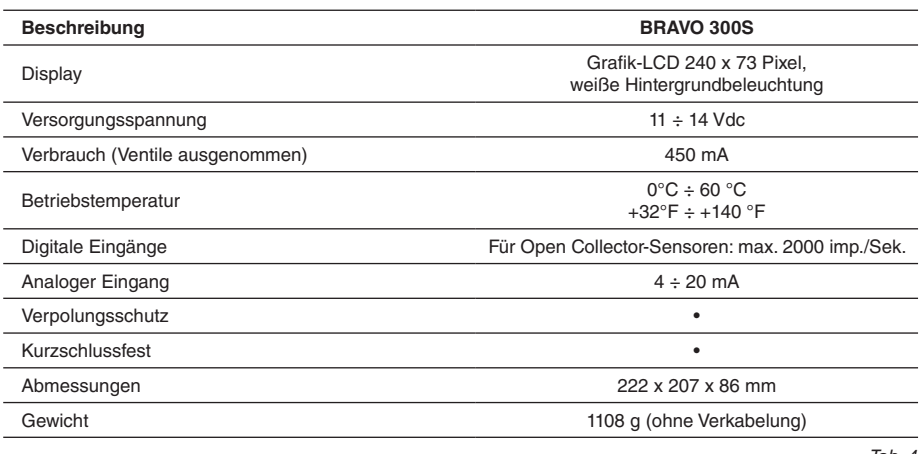

#### *Tab. 4*

## 10 ENTSORGUNG

Muss in Konformität mit der im entsprechenden Entsorgungsland gültigen Gesetzgebung entsorgt werden.

## 11 GARANTIEBEDINGUNGEN

- 1. ARAG s.r.l. garantiert dieses Gerät für eine Dauer von 360 Tagen (1 Jahr) ab dem Datum, an dem es an den Endkunden verkauft wurde (Lieferscheinabgaben ausschlaggebend). Die Komponenten des Geräts, die wegen Material- oder Bearbeitungsfehlern der unanfechtbaren Beurteilung der ARAG gemäß als defekt resultieren sollten, werden kostenlos von der in Ihrer Nähe liegenden und zum Zeitpunkt der Eingriffserfordernis tätigen Kundendienststelle repariert oder ausgewechselt. Davon ausgenommen sind folgende Kosten:
- Ausbau und erneute Montage des Geräts aus bzw. in die Herkunftsanlage;
- Transport des Geräts zur Kundendienststelle.
- 2. Folgende Schäden werden nicht von der Garantie abgedeckt:
- Transportschäden (Kratzer, Beulen und ähnliches);
- Schäden, die sich aus einer falschen Installation oder aus Defekten ergeben, die sich von mangelnden Leistungen der elektrischen Anlage oder deren Unangemessenheit ableiten lassen oder die auf Umgebungs-, klimatische oder anderweitige Bedingungen zurückführbar sind;
- Schäden, die sich durch den Einsatz für die Bespritzung, Besprühung, Unkrautvertilgung oder jegliche anderweitige Anbaubehandlung ungeigneter chemischer Produkte ergeben, die das Gerät beschädigen könnten;
- Störungen, die auf Vernachlässigung, Nachlässigkeiten, Handhabungen, Unfähigkeit im Einsatz oder von unbefugtem Personal durchgeführte Änderungen zurückgeführt werden können;
- falscher Einbau und falsche Einstellungen;
- Schäden, die auf eine mangelnde regelmäßige Instandhaltung, wie Reinigung der Filter, Düsen, usw. zurückgeführt werden können.;
- alle üblichen Verschleißerscheinungen.
- 3. Die Instandsetzung des Geräts wird in Zeiten erfolgen, die mit den Organisationserfordernissen der Kundendienststelle kompatibel sind. Keine Garantieleistungen werden auf Aggregate oder Komponenten gegeben, die nicht zuvor gewaschen und bei denen die Rückstände der verwendeten Produkte nicht entfernt wurden.
- 4. Auf die unter Garantiebedingungen ausgeübten Reparaturen wird eine Garantie für ein Jahr (360 Tage) ab Reparatur- oder Austauschdatum gegeben.
- 5. ARAG erkennt außer den hier angeführten Garantiebedingungen keinerlei weitere ausdrücklichen oder selbstverständliche Garantien an. Kein Vertreter oder Verkäufer ist dazu befugt, weitere Haftungspflichten für die ARAG-Produkte anzunehmen.

Die Dauer der vom Gesetz anerkannten Garantien, einschließlich der handelüblichen Garantien und Vereinbarungen für bestimmte Zwecke, sind zeitlich auf die hier angeführte Gültigkeit beschränkt.

ARAG erkennt in keinem Fall, weder direkte noch indirekte, spezielle oder durch eventuelle Schäden verursachte Einnahmeverluste an.

- 6. Die unter Garantiebedingungen ausgetauschten Teile verbleiben im Eigentum der ARAG.
- 7. Alle Informationen bezüglich der Sicherheit, die in den Verkaufsunterlagen enthalten sind und die die Einsatzgrenzen, die Leistungen und die Eigenschaften des Produkts anbelangen, müssen dem Endverbraucher auf Verantwortung des Käufers übertragen werden.
- 8. Für jegliche Streitigkeiten ist der Gerichtsstand in Reggio Emilia zuständig.

# Konformitätserklärung

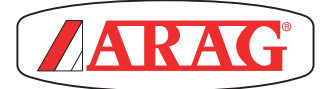

ARAG s.r.l. Via Palladio, 5/A 42048 Rubiera (RE) - Italy P.IVA 01801480359

Dichiara

che il prodotto

descrizione: **Computer** modello: **Bravo 300S** codice: **46730XXX (versioni diserbo), 46731XXX (versioni multifilare), 46734XXX (versioni atomizzatore)**

risponde ai requisiti di conformità contemplati nelle seguente Direttiva Europea: **2004/108/CE e successive modificazioni** (Compatibilità elettromagnetica)

Riferimenti alle Norme Applicate:

## **EN ISO 14982**

(Compatibilità elettromagnetica - Macchine agricole e forestali)

Rubiera, 28 Novembre 2011

 *Giovanni Montorsi*

(Presidente)

*Ausschließlich Originalzubehör und -ersatzteile der ARAG verwenden, um so die vom Hersteller vorgesehenen Sicherheitsbedingungen über die Zeit hinweg aufrecht erhalten zu können. Immer Bezug auf die ARAG Ersatzteilkataloge nehmen.*

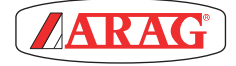

*42048 RUBIERA (Reggio Emilia) - ITALY Via Palladio, 5/A Tel. +39 0522 622011 Fax +39 0522 628944*

*www.aragnet.com info@aragnet.com*